## LAB EXAM

## **ABDULLAH** id = 12406

#### **Introduction to ICT**

# **Question 1. Chose the correct answer**

| 1. I        | n which grouping, the formatting of text is done in Word?               |
|-------------|-------------------------------------------------------------------------|
| 0           | Tables, Paragraphs and Indexes Paragraphs, Indexes and Sections         |
| 0           | Characters, Sections and Paragraphs Indexes, Characters and Tables      |
| C           | None of these                                                           |
| 2. I<br>bar | n application software (MS Excel), there is immediately below the title |
| 0           | text area scroll bar                                                    |
| 0<br>0      | standards toolbar<br>menu bar                                           |
| 0           | None of these                                                           |
| 3. N        | ficrosoft Word is an example of a/an                                    |

|         | operating system                                           |
|---------|------------------------------------------------------------|
|         | processing device                                          |
|         |                                                            |
| •       | application software                                       |
| 0       | input device                                               |
| C       | None of these                                              |
| 4. V    | What programmer is used in MS Word to check the spellings? |
| 0       | Cmaller                                                    |
| •       | Speller  Spellcheck                                        |
|         | Spencheck                                                  |
| O       | Outlook Express                                            |
| 0       | All of these                                               |
| C       | None of these                                              |
| 5. E    | xcel uses another name for database. It is called as       |
| 0       | **.·                                                       |
| 0       | Listing                                                    |
|         | Organizer                                                  |
| 0       | Sequencer                                                  |
| •       | List                                                       |
| _       |                                                            |
| 0       | None of these                                              |
| 6. V    | Which of the following is not a valid data type in Excel?  |
| 0       | Number                                                     |
| 0       | Label                                                      |
|         |                                                            |
| $\odot$ | Character                                                  |

| 0    | Data/Time                                                          |
|------|--------------------------------------------------------------------|
| 0    | None of these                                                      |
|      |                                                                    |
|      | The comparison energtors used 1 Eyzel to compute criteria are      |
| /. 1 | The comparison operators used 1 Excel to compute criteria are      |
| 0    | ≤, ≥, =                                                            |
| O    | Only =                                                             |
| O    | Only =, > and <                                                    |
| C    | Only $\geq$ and $\leq$                                             |
| •    | None of these                                                      |
|      |                                                                    |
| 8. I | in Excel, each sheet in a workbook is displayed as                 |
|      | an announ shoot in a worns ook to anoping ou as                    |
| 0    | Tab                                                                |
| 0    | Down Pointing Arrow                                                |
| 0    | Floating Point Arrow                                               |
| 0    | Marker                                                             |
| O    | None of these                                                      |
|      |                                                                    |
|      |                                                                    |
| 9. \ | Which area in an Excel window allows entering values and formulae? |
| 0    | Standard Toolbar                                                   |
| 0    | Menu Bar                                                           |
| 0    | Title Bar                                                          |
| •    | Formula Bar                                                        |
|      |                                                                    |

| C   | None of these                                    |
|-----|--------------------------------------------------|
| 10. | The file responsible for starting MS Excel is    |
| 0   | MS. EXCE                                         |
| 0   | MS.EXE                                           |
| •   | EXCELEXE                                         |
| 0   | EXCELCOM                                         |
| C   | None of these                                    |
| 11. | The maximum zoom percentage in MS Power point is |
| 0   | 100%                                             |
| C   | 200%                                             |
| •   | 400%                                             |
| C   | 500%                                             |
| C   | None of these                                    |
| 12. | An Excel workbook is a collection of             |
| C   | charts                                           |
| 0   | work books                                       |
| C   | worksheets                                       |
| •   | worksheets & charts                              |
| C   | None of these                                    |

| Workspace |                                                                |  |
|-----------|----------------------------------------------------------------|--|
| 13.       | 13. Which of the following companies developed MS Office 2007? |  |
| C         | Novel                                                          |  |
|           | Corel                                                          |  |
| C         | Lotus                                                          |  |
| •         | Microsoft                                                      |  |
| C         | None of these                                                  |  |
|           |                                                                |  |
|           |                                                                |  |
| 14.       | There are a total of action buttons in Powerpoint.             |  |
| 0         | 12                                                             |  |
| •         | 15                                                             |  |
| C         | 16                                                             |  |
| C         | 18                                                             |  |
| 0         | None of these                                                  |  |
|           | Trone of these                                                 |  |
|           |                                                                |  |
| 15        | The formulas in Erred and made of                              |  |
|           | The formulae in Excel are made up of                           |  |
| 0         | arithmetical operators and functions                           |  |
|           | only functions                                                 |  |
| 0         | only arithmetic operators                                      |  |
| 0         | only symbols                                                   |  |

| C        | None of these                                                   |
|----------|-----------------------------------------------------------------|
| 16.      | What word is used to describe the act of correcting something?  |
|          |                                                                 |
| 0        | Erase Correcting                                                |
|          | Correcting                                                      |
| 0        | Edit                                                            |
| C        | Whiteout                                                        |
| 0        | None of these                                                   |
|          |                                                                 |
|          |                                                                 |
|          |                                                                 |
|          |                                                                 |
| 17.      | Which of the following is not a part of a standard office suit? |
| C        | File Manager                                                    |
| •        | Image editor                                                    |
| 0        | Database                                                        |
| C        | Word Processor                                                  |
| 0        |                                                                 |
|          | None of these                                                   |
|          |                                                                 |
| 18       | Which sign is used to specify a cell range?                     |
|          |                                                                 |
| 0        | : (colon)                                                       |
| <b>U</b> | / (slash)                                                       |

| 0        | * (asterisk)                                                              |
|----------|---------------------------------------------------------------------------|
| 0        | _ (hyphen)                                                                |
| C        | None of these                                                             |
|          |                                                                           |
| 19.      | Which one is the example of spreadsheet package?                          |
| 0        | Vesical c                                                                 |
| •        | Unify                                                                     |
| 0        | Ada                                                                       |
| 0        | Snowball                                                                  |
| 0        | None of these                                                             |
|          | None of these                                                             |
|          |                                                                           |
|          |                                                                           |
| 20.      | Data can be arranged in a worksheet in an easy to understand manner using |
| 0        | auto formatting                                                           |
| 0        | applying styles                                                           |
| 0        | changing fonts                                                            |
| •        | all of these                                                              |
|          |                                                                           |
|          |                                                                           |
| O        | None of these                                                             |
| C<br>21. | None of these  Excel can display upto fields of a data form.              |
|          |                                                                           |

| 0   | 64<br>128                                                                               |
|-----|-----------------------------------------------------------------------------------------|
| 0   | None of these                                                                           |
|     |                                                                                         |
|     |                                                                                         |
| 22. | Using the chart wizard, we can quickly and easily turn our                              |
| 0   | data into charts and vice-versa                                                         |
| 0   | charts into charts                                                                      |
| •   | data into charts                                                                        |
| 0   | charts into most advanced charts                                                        |
| C   | None of these                                                                           |
|     |                                                                                         |
|     |                                                                                         |
| 20  | In order to tell Excel that we are entering a formula in cell we must begin the with an |
|     | erator such as                                                                          |
| 0   | \$                                                                                      |
| C   | @<br>@                                                                                  |
| •   |                                                                                         |
| 0   | Equal #                                                                                 |
| _   | #                                                                                       |
|     | None of these                                                                           |
|     |                                                                                         |
|     |                                                                                         |
| 24. | When we create a chart on a separate sheet in the same workbook it is called a          |

| 0      | View chart                                                                 |
|--------|----------------------------------------------------------------------------|
| 0      | View sheet                                                                 |
| ©      | Embedded chart Chart sheet                                                 |
| C      | None of these                                                              |
| 25.    | is a process of summarising data from more than                            |
| 0      | Data Validation  Data Consolidation                                        |
| 0      | Data Form                                                                  |
| C      | Data Filter  None of these                                                 |
|        |                                                                            |
| 26.    | All of the following terms are associated with spreadsheet software except |
| 0      | worksheet<br>ceel                                                          |
| 0<br>0 | formula virus detection                                                    |
| 0      | None of these                                                              |
|        |                                                                            |

| 27. When creating a word-processed document, this step involves the user changing how words on the page appear, both on the screen and in printed form. |                                                                                       |  |
|----------------------------------------------------------------------------------------------------|---------------------------------------------------------------------------------------|--|
| C                                                                                                    | Editing text                                                                          |  |
| C                                                                                                    | Inserting tables and indexes                                                          |  |
| •                                                                                                    | Formatting text                                                                       |  |
| C                                                                                                    | Proofing documents                                                                    |  |
| 0                                                                                                    | None of these                                                                         |  |
|                                                                                                    |                                                                                       |  |
| she                                                                                                    | What is the name given in order to maintain the results of formula typed in excel et? |  |
| 0                                                                                                    | Function names                                                                        |  |
| 0                                                                                                    | Maintenance names                                                                     |  |
| C                                                                                                    | Control names                                                                         |  |
| •                                                                                                    | Formula names                                                                         |  |
| O                                                                                                    | None of these                                                                         |  |
|                                                                                                    |                                                                                       |  |
| 29.                                                                                                    | This is not a function category in Excel                                              |  |
| C                                                                                                    | Logical                                                                               |  |
| •                                                                                                    | Data Series                                                                           |  |
| C                                                                                                    | Financial                                                                             |  |
| 0                                                                                                    | Text                                                                                  |  |
| 0                                                                                                    | None of these                                                                         |  |

| 30. In excel, this is a pre-recorded formula that provides a shortcut for complex calculations |                                                                                            |
|------------------------------------------------------------------------------------------------|--------------------------------------------------------------------------------------------|
| 0                                                                                              | Value                                                                                      |
| Q                                                                                              | Data Series                                                                                |
| •                                                                                              | Function                                                                                   |
| 0                                                                                              | Field                                                                                      |
| 0                                                                                              | None of these                                                                              |
|                                                                                                |                                                                                            |
| 31.                                                                                            | In Word, replace option is a available on                                                  |
| O                                                                                              | File Menu                                                                                  |
| 0                                                                                              | View Menu                                                                                  |
| •                                                                                              | Edit Menu                                                                                  |
| C                                                                                              | Format Menu                                                                                |
| 0                                                                                              | None of these                                                                              |
|                                                                                                |                                                                                            |
| 32.                                                                                            | In Word, you can change Page Margins by                                                    |
| C                                                                                              | Dragging the scroll box on the scroll bars.                                                |
| C                                                                                              | Deleting the margin boundaries on the Ruler.                                               |
| 0                                                                                              | Dragging the margin boundaries on the Ruler. Clicking the right mouse button on the Ruler. |
| C                                                                                              | None of these                                                                              |

| 33.    | 33. A word gets selected by clicking it to select a word, in Word                         |  |
|--------|-------------------------------------------------------------------------------------------|--|
| 0      | once<br>twice                                                                             |  |
| 0      | three times four times                                                                    |  |
| C      | None of these                                                                             |  |
|        |                                                                                           |  |
|        | This dialog box specifies or modifies the worksheet cell range containing data to be rted |  |
| 0      | Chart Location Chart Style                                                                |  |
| 0<br>0 | Chart Options Chart Source Data                                                           |  |
| C      | None of these                                                                             |  |
| 35.    | In word, you can use Styles to                                                            |  |
| 0      | make copies of documents. save changes to documents.                                      |  |
| ○<br>⊙ | delete text in documents.  format your documents.                                         |  |
| 0      | None of these                                                                             |  |

| 36. When a chart is placed on this, it is much larger and there is no other data on it |                                                                          |  |  |
|----------------------------------------------------------------------------------------|--------------------------------------------------------------------------|--|--|
| •                                                                                      | Chart sheet                                                              |  |  |
| 0                                                                                      | Exclusive sheet                                                          |  |  |
| 0                                                                                      | Primary sheet Reference sheet                                            |  |  |
| O                                                                                      | None of these                                                            |  |  |
|                                                                                        |                                                                          |  |  |
| 37. Microsoft Office does not include                                                  |                                                                          |  |  |
| ©<br>0                                                                                 | Android<br>Excel                                                         |  |  |
| 0                                                                                      | Power point<br>Word                                                      |  |  |
| C                                                                                      | None of these                                                            |  |  |
| 38. The background of any Word document                                                |                                                                          |  |  |
| 0<br>0                                                                                 | is always white color is the color you preset under the Options menu     |  |  |
| 0                                                                                      | is always the same for the entire document can have any color you choose |  |  |
| 0                                                                                      | None of these                                                            |  |  |

| 39.                                                                                                    | is not available on the Ruler of MS Word screen |  |
|----------------------------------------------------------------------------------------------------|-------------------------------------------------|--|
| 0                                                                                                    | Centre Indent Right Indent                      |  |
| 0                                                                                                    | Left Indent Tab stop box                        |  |
| 0                                                                                                    | None of these                                   |  |
| 40. The feature of Word that automatically adjusts the amount of space between certain combination of characters so that an entire word looks more evenly spaced is termed as  Spacing  Variance |                                                 |  |
|                                                                                                    | Kerning                                         |  |
| 0                                                                                                    | Positioning Scaling                             |  |
|                                                                                                    | Scaring                                         |  |
| C                                                                                                    | Justifying                                      |  |

### **Bold the Correct Answer in this Question**

| НТ                                                                   | ML stands for?                             |  |  |
|----------------------------------------------------------------------|--------------------------------------------|--|--|
|                                                                      | A. Hyper Text Markup Language              |  |  |
|                                                                      | B. High Text Markup Language               |  |  |
|                                                                      | C. Hyper Tabular Markup Language           |  |  |
|                                                                      | <u>D.</u> None of these                    |  |  |
| which of the following tag is used to mark a beginning of paragraph? |                                            |  |  |
|                                                                      | A. <td></td>                               |  |  |
|                                                                      | B.<br>br>                                  |  |  |
|                                                                      | C.>                                        |  |  |
|                                                                      | D. <tr></tr>                               |  |  |
|                                                                      |                                            |  |  |
| Fre                                                                  | om which tag descriptive list starts?      |  |  |
|                                                                      | A. <ll></ll>                               |  |  |
|                                                                      | B. <dd></dd>                               |  |  |
|                                                                      | C. <pl></pl>                               |  |  |
|                                                                      | D. <ds></ds>                               |  |  |
| Co                                                                   | prrect HTML tag for the largest heading is |  |  |
|                                                                      | A. <head></head>                           |  |  |
|                                                                      | <b>B.</b> <h6></h6>                        |  |  |
|                                                                      | C. <heading></heading>                     |  |  |
|                                                                      | D. <h1></h1>                               |  |  |
| Th                                                                   | e attribute of <form> tag</form>           |  |  |
|                                                                      | <b>A.</b> Method                           |  |  |
|                                                                      | <b>B.</b> Action                           |  |  |
|                                                                      | C.Both (a)&(b)                             |  |  |
|                                                                      | D.None of these                            |  |  |

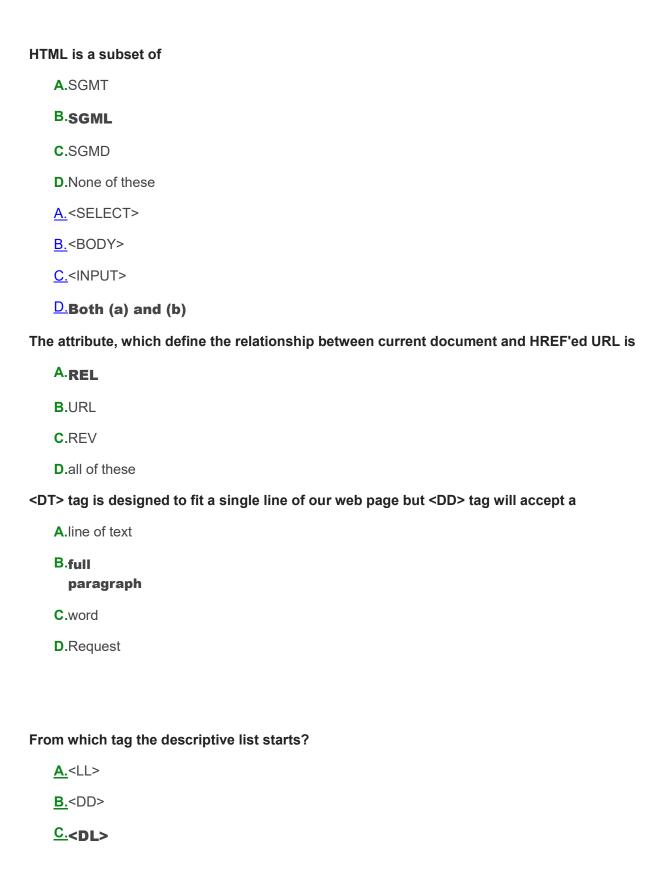

| <b>D</b> .<[ | DS> |
|--------------|-----|
|--------------|-----|

The tag which allows you to rest other HTML tags within the description is

- <u>**A.</u><TH>**</u>
- <u>**B.</u><TD>**</u>
- <u>C.</u><TR>
- D.<CAPTION>